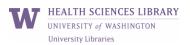

Peer-reviewed journal articles arising from direct funding from an NIH grant, contract, or cooperative agreement must comply with the NIH Public Access Policy.

## **Step 1: Prepare Manuscript**

- ✓ Review the journal's Instructions to Authors for any specific information or instructions related to the NIH Public Access Policy.
- ✓ Designate someone (PI, author, staff member) to ensure that the manuscript moves through the submission process and is deposited in PubMed Central. Ultimately, the PI is responsible.
- ✓ If you are an author but not the PI, notify the PI that you are working on a manuscript so that s/he can plan to follow its progress.
- ✓ <u>Create a My NCBI account</u>. <u>Link it to your eRA Commons account</u>.

## Step 2: Establish Agreement with Publisher

- ✓ Communicate your need to comply with NIH's Public Access Policy.
- ✓ Understand who will be responsible for <u>submitting the manuscript</u> to the <u>NIH Manuscript</u> <u>Submission system (NIHMS)</u>. For Methods A, B, and D, the publisher submits the manuscript. For Method C, the author or designee submits.

## Step 3: Submit and Monitor Manuscript

- ✓ Regardless of which <u>submission method</u> is used, take the time to ensure that the submission has occurred.
- ✓ Approve NIHMS submissions when requested. Initial submission approval and approval to display in PubMed Central once formatting is complete.
- ✓ Use the My Bibliography feature of your My NCBI account to <u>link publications to</u> <u>Awards</u> and to <u>monitor compliance</u>.

## Step 4: Use PMCID (PubMed Central ID) Number

- ✓ Use the NIHMSID number or the notation "PMC Journal In Process" for up to 3 months after the article is published.
- ✓ Use the PMCID number when it's available. You can use a PubMed ID (PMID) to find the corresponding PMCID/NIHMSID using the <u>PMCID Converter</u>.
- ✓ Use the My Bibliography feature of My NCBI to manage your compliance to the NIH <u>Public Access Policy</u>. You may <u>share your My Bibliography collection with a delegate</u> to assist with managing the bibliography. [video]
- ✓ Use My Bibliography to generate a PDF of publications to submit with Research Performance Progress Reports.